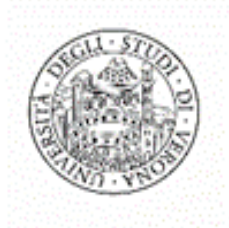

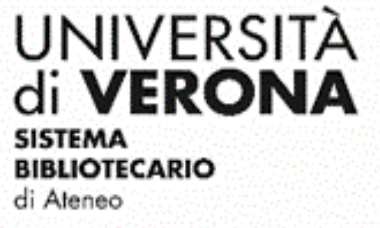

Leganto **[Guarda il video tutorial](https://univr.cloud.panopto.eu/Panopto/Pages/Viewer.aspx?id=9efef110-5b91-40ec-9c22-ae8c009687d1)** Copia la sezione

(copia le citazioni di una sezione in un altro insegnamento)

**Attenzione: prima di copiare la sezione, verificare che la bibliografia sulla quale copiare le citazioni sia stata attivata dalla Dashboard della didattica.**

Serve per copiare tutte le citazioni di una sezione di una bibliografia nella bibliografia di un altro insegnamento (es. se per l'insegnamento di Letteratura tedesca 1 (cognomi A-L) vengono utilizzati gli stessi testi proposti per l'insegnamento di Letteratura tedesca 1 (cognomi M-Z), posso copiare la sezione già esistente direttamente da una bibliografia all'altra senza dover cercare e inserire nuovamente le citazioni). **Questa funzione è utile anche per copiare la bibliografia da un anno accademico all'altro.** 

Per copiare la sezione, cliccare sul menu tre puntini della sezione che si intende duplicare e su **Copia le citazioni della sezione in un altro insegnamento**:

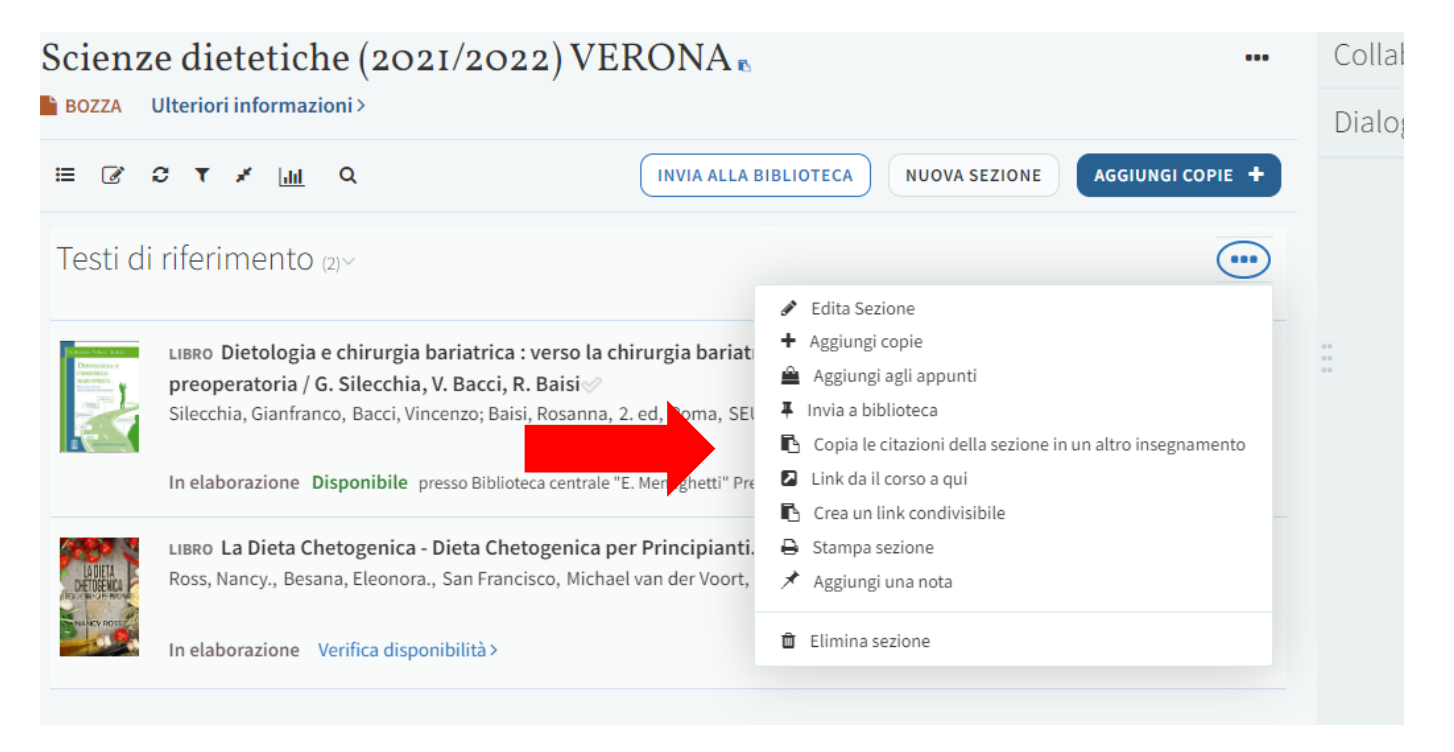

Si apre una finestra che permette di dare un nome significativo alla nuova sezione. Dopo aver assegnato un nome, scegliere dal menu a tendina l'insegnamento dove si desidera copiare la sezione e cliccare su **Conferma**:

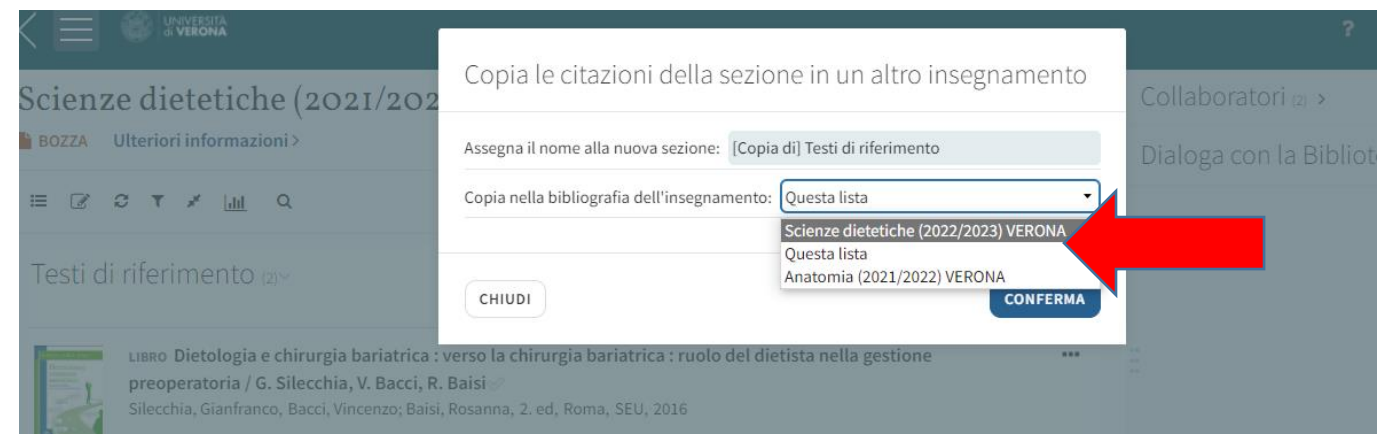

**N.B.: Se l'insegnamento non è presente nella lista è necessario attivarlo preventivamente dalla Dashboard della didattica.**